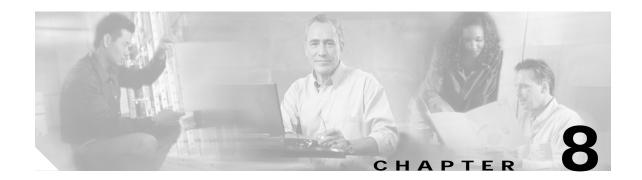

# **System Management Commands**

Use the following commands to manage your Cisco ONS 15540 ESPx.

# clear facility-alarm

To clear the external indications for the facility alarms, use the clear facility-alarm command.

clear facility-alarm [critical | major | minor]

### **Syntax Description**

| critical | Specifies that all external critical alarm indications be cleared. |
|----------|--------------------------------------------------------------------|
| major    | Specifies that all external major alarm indications be cleared.    |
| minor    | Specifies that all external minor alarm indications be cleared.    |

**Defaults** 

Clears all external alarm indications and LEDs.

**Command Modes** 

Privileged EXEC

### **Command History**

This table includes the following release-specific history entries:

- EV-Release
- SV-Release
- S-Release

| EV-Release | Modification                                 |
|------------|----------------------------------------------|
| 12.1(10)EV | This command was first introduced.           |
| SV-Release | Modification                                 |
| 12.2(18)SV | This command was integrated in this release. |
| S-Release  | Modification                                 |
| 12.2(22)S  | This command was integrated in this release. |

### **Usage Guidelines**

Use this command to perform a one-time clear of the specified LEDS and external audible and visual alarm relays.

The facility alarm conditions and alarm threshold error conditions are still posted in the processor memory and can be seen by using the **show facility-alarm status** command. You can clear the alarm threshold error conditions in memory by disabling protocol monitoring using the **no monitor enable** command. Online removal of a component or disabling an interface with the **show performance** command also clears an alarm from processor memory.

### **Examples**

The following examples shows how to clear critical external facility alarm indications.

Switch# clear facility-alarm critical

| Command                    | Description                                                    |
|----------------------------|----------------------------------------------------------------|
| monitor enable             | Enables signal monitoring for certain protocol encapsulations. |
| show facility-alarm status | Shows the facility alarm status information.                   |
| show performance           | Disables an interface.                                         |

# environment-monitor shutdown fan

To enable fan failure shutdown, use the **environment-monitor shutdown fan** command. To disable fan failure shutdown, use the **no** form of the command.

### environment-monitor shutdown fan

#### no environment-monitor shutdown fan

**Syntax Description** This command has no other arguments or keywords.

This command has no other arguments of keywords.

**Defaults** Disabled

**Command Modes** Global configuration

**Command History** 

This table includes the following release-specific history entries:

- EV-Release
- · SV-Release
- · S-Release

| EV-Release   | Modification                                 |
|--------------|----------------------------------------------|
| 12.1(12c)EV3 | This command was first introduced.           |
| SV-Release   | Modification                                 |
| 12.2(18)SV   | This command was integrated in this release. |
| S-Release    | Modification                                 |
| 12.2(22)S    | This command was integrated in this release. |

# **Usage Guidelines**

If a single fan fails on the Cisco ONS 15540 ESPx, a minor alarm is reported to the processor card. However, the chassis will never reach critical high temperature when only one fan fails.

If two or more fans fail, a major alarm is reported to the processor card.

If all eight fans in the fan tray fail, the chassis will reach critical temperature after 14 minutes.

To prevent damage to the cards and modules in the shelf when two or more fans fail, use the **environment-monitor shutdown fan** command to configure the system to automatically power off the following components:

- 2.5-Gbps transponder modules
- 10-GE transponder modules

The 2.5-Gbps transponder modules power off if the hardware version of the 2.5-Gbps line card motherboard is 2.1 or later; otherwise, the 2.5-Gbps transponder modules reset. Use the **show hardware** command to determine the hardware version of the 2.5-Gbps line card motherboards.

To recover from fan failure shutdown, you must power-cycle the shelf.

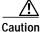

Do not save the startup configuration file after the line modules shutdown. This action would result in losing the previous startup configuration.

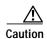

The fan failure shutdown feature disrupts traffic on the shelf when two or more fans fail.

# **Examples**

The following example shows how to enable fan failure shutdown.

Switch# configure terminal

Switch(config)# environment-monitor shutdown fan

| Command          | Description                                           |
|------------------|-------------------------------------------------------|
| show environment | Displays the temperature sensor and fan status.       |
| show hardware    | Displays information about the hardware on the shelf. |

# environment-monitor shutdown temperature

To enable the automatic shutdown of the system if the operating temperature exceeds the critical threshold, use the **environment-monitor shutdown temperature** command. To disable this feature, use the **no** form of the command.

environment-monitor shutdown temperature slot/subslot/module

no environment-monitor shutdown temperature

# **Syntax Description**

| slot    | Specifies a chassis slot.     |
|---------|-------------------------------|
| subslot | Specifies a chassis sub slot. |
| module  | Specifies a module.           |

Defaults

Enabled

**Command Modes** 

Global configuration

### **Command History**

This table includes the following release-specific history entry:

| SV-Release | Modification                 |
|------------|------------------------------|
| 12.2(29)SV | This command was introduced. |

### **Usage Guidelines**

The Cisco ONS 15540 ESPx system automatically resets the following cards if the operating temperature exceeds the critical threshold:

- · ESCON aggregation cards
- 8-port FC/GE aggregations cards
- 2.5-Gbps ITU trunk cards
- 10-Gbps ITU trunk cards
- Transponder line cards
- · Multirate cards

All the other cards will be shutdown if the operating temperature exceeds the critical threshold. In addition, the ITU lasers on the trunk cards will be powered off. Though possible, Cisco does not recommend that you disable this feature.

To recover from a shutdown, you must power-cycle the shelf.

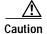

Do not save the startup configuration file after the line cards shut down. This action would result in losing the previous startup configuration.

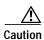

The shutdown feature disrupts traffic on the shelf when the operating temperature exceeds the critical temperature.

# **Examples**

The following example shows how to enable the automatic shutdown of the system if the operating temperature exceeds the critical threshold:

Switch# configure terminal

Switch(config)# environment-monitor shutdown temperature 6/0/0

| Command                                      | Description                                     |
|----------------------------------------------|-------------------------------------------------|
| show environment                             | Displays the temperature sensor and fan status. |
| environment-monitor<br>temperature-threshold | Changes the default threshold temperatures.     |

# environment-monitor temperature-threshold

To change the default threshold temperatures, use the **environment-monitor temperature-threshold** command. To reset all the thresholds to the default values for all modules, use the **no** form of the command.

environment-monitor temperature-threshold {critical | major | minor | low} slot/subslot/module <threshold value>

no environment-monitor temperature-threshold

### **Syntax Description**

| critical        | Specifies the critical alarm.            |
|-----------------|------------------------------------------|
| major           | Specifies the major alarm.               |
| minor           | Specifies the minor alarm.               |
| low             | Specifies the low alarm.                 |
| slot            | Specifies a chassis slot.                |
| subslot         | Specifies a chassis sub slot.            |
| module          | Specifies a module.                      |
| threshold value | Specifies the new threshold temperature. |

#### Defaults

The following table provides the default threshold temperatures for the alarms:

| Alarm    | Threshold Temperature in degree Celsius (° C) |
|----------|-----------------------------------------------|
| Minor    | 50                                            |
| Major    | 60                                            |
| Critical | 70                                            |
| Low      | -15                                           |

# **Command Modes**

Global configuration

### **Command History**

This table includes the following release-specific history entry:

| SV-Release | Modification                 |
|------------|------------------------------|
| 12.2(29)SV | This command was introduced. |

# **Usage Guidelines**

If you do not specify the threshold temperature for an alarm (critical, major, minor, or low), the threshold will be reset to the default value. If you do not specify the module as well, the threshold temperature will be reset for all the modules.

# Examples

The following example shows how to configure the critical threshold temperature:

Switch# configure terminal

 ${\tt Switch(config)\#\ environment-monitor\ temperature-threshold\ critical\ 6/0/0\ 65}$ 

| Command                                     | Description                                                                                              |
|---------------------------------------------|----------------------------------------------------------------------------------------------------|
| show environment                            | Displays the temperature sensor and fan status.                                                          |
| environment-monitor<br>shutdown temperature | Enables the automatic shutdown of the system if the operating temperature exceeds the critical threshold |

# hw-module subslot power

To turn off the power to a 2.5-Gbps transponder module in a line card motherboard before removing it, use the **hw-module subslot power** command.

#### hw-module subslot slot/subcard power off

### **Syntax Description**

| slot/subcard | Specifies a transponder module in a line card motherboard. |
|--------------|------------------------------------------------------------|
| off          | Turns off the power to the transponder module.             |

#### Defaults

The power to the 2.5-Gbps transponder module is on.

### **Command Modes**

Privileged EXEC

### **Command History**

This table includes the following release-specific history entries:

- EV-Release
- SV-Release
- · S-Release

| EV-Release   | Modification                                 |
|--------------|----------------------------------------------|
| 12.1(10)EV   | This command was first introduced.           |
| 12.1(12c)EV2 | The <b>on</b> option was removed.            |
| SV-Release   | Modification                                 |
| 12.2(18)SV   | This command was integrated in this release. |
| S-Release    | Modification                                 |
| 12.2(22)S    | This command was integrated in this release. |

### **Usage Guidelines**

When removing a 2.5-Gbps transponder module from the Cisco ONS 15540 ESPx, bit rate errors occur on the transponder modules in the same line card motherboard. These errors do not affect system traffic but they can cause the system to issue alarms if an alarm threshold is exceeded. You can avoid these errors and alarms by turning off the power to the online module with the **hw-module subslot power** command before removing it.

Use the **show hardware linecard** command to display the status of the power to a 2.5-Gbps transponder module.

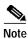

The **hw-module subslot power** command is only supported on 2.5-Gbps transponder modules installed in line card motherboards with hardware version 5.1, or later, and with LRC (line card redundancy controller) functional image version 2.72, or later.

To determine the functional image and hardware versions on your system, use the **show hardware detail** command.

To power up the transponder module, you must remove it from the line card motherboard and reinsert it.

# **Examples**

The following example shows how to turn the power off to a 2.5-Gbps transponder module before removing it.

Switch# hw-module subslot 8/1 power off
Warning: Power OFF subcard 8/1. Continue? [confirm]y
Switch#

| Command       | Description                 |
|---------------|-----------------------------|
| show hardware | Shows hardware information. |

# reload

To reload the active processor card, use the **reload** command.

reload [text | in [hh:]mm [text] | at hh:mm [month day | day month] [text] | cancel]

# **Syntax Description**

| text       | Specifies a reason for reloading the active processor card (maximum of 255 characters).                                                                                                    |  |
|------------|----------------------------------------------------------------------------------------------------|--|
| in [hh:]mm | Schedules a reload of the software to occur in the specified hours and minutes. The reload must occur within approximately 24 days.                                                                                                    |  |
| at hh:mm   | Note The at keyword can only be used if the system clock has been set (either through NTP, the hardware calendar, or manually). The time is relative to the configured time zone on the system.                                                                                                    |  |
|            | Schedules a reload of the software to occur at the specified time (using a 24-hour clock).                                                                                                    |  |
|            | If you specify the month and day, the reload is scheduled to occur at that specified time and date. If you do not specify the month and day, the reload occurs at the specified time on the current day (if the specified time is later than the current time), or on the next day (if the specified time is earlier than the current time). |  |
|            | Specifying 00:00 schedules the reload for midnight.                                                                                                    |  |
|            | The reload must occur within approximately 24 days.                                                                                                    |  |
| month      | Specifies the name of the month the reload is to occur, any number of characters in a unique string.                                                                                                    |  |
| day        | Specifies the number of the day the reload is to occur, in the range 1 to 31.                                                                                                    |  |
| cancel     | Cancels a scheduled reload.                                                                                                    |  |

Defaults

Immediate active processor card reload

**Command Modes** 

Privileged EXEC

# **Command History**

This table includes the following release-specific history entries:

- EV-Release
- SV-Release
- S-Release

| EV-Release | Modification                                 |
|------------|----------------------------------------------|
| 12.1(10)EV | This command was first introduced.           |
| SV-Release | Modification                                 |
| 12.2(18)SV | This command was integrated in this release. |

| S-Release | Modification                                 |
|-----------|----------------------------------------------|
| 12.2(22)S | This command was integrated in this release. |

### **Usage Guidelines**

This command halts the active processor card. If the processor card is set to restart on error, it reboots itself.

Use this command after configuration information is entered into a file and saved to the startup configuration. You cannot reload from a virtual terminal if the processor card is not set up for automatic booting. This prevents the processor card from dropping to the ROM monitor and thereby taking the processor card out of the remote user's control.

If you modify your configuration file, the system prompts you to save the configuration. During a save operation, the system asks you if you want to proceed with the save if the CONFIG\_FILE environment variable points to a startup configuration file that no longer exists. If you enter **yes** in this situation, the processor card goes to setup mode upon reload.

When you schedule a reload to occur at a later time, it must occur within approximately 24 days.

This command can be entered on either the active or standby processor card console and only a reload of the processor card on which the command was entered occurs.

When entered on the active processor card, this command synchronizes the running-config to the standby processor card just before the reload is executed, and causes a switchover to the standby processor card only if the standby processor card is in the hot-standby state.

By default the system is configured to reboot automatically, so the active processor card reboots as the standby processor card after the reload.

To display information about a scheduled reload, use the **show reload** command.

### **Examples**

The following example shows how to reload the software on the processor card.

Switch# reload

The following example reloads the software on the processor card in 10 minutes.

```
Switch# reload in 10
Reload scheduled for 11:57:08 PDT Mon Feb 26 2001 (in 10 minutes)
Proceed with reload? [confirm]
Switch#
```

The following example reloads the software on the processor card at 1:00 p.m. today.

```
Switch# reload at 13:00
Reload scheduled for 13:00:00 PPDT Mon Feb 26 2001 (in 1 hour and 2 minutes)
Proceed with reload? [confirm]
Switch#
```

The following example reloads the software on the processor card on 2/27 at 2:00 a.m.

```
Switch# reload at 02:00 feb 27
Reload scheduled for 02:00:00 PDT Tues Feb 26 2001 (in 38 hours and 9 minutes)
Proceed with reload? [confirm]
Switch#
```

The following example cancels a pending reload.

```
Switch# reload cancel %Reload cancelled.
```

| Command                    | Description                                                                              |  |
|----------------------------|------------------------------------------------------------------------------------------|--|
| config-register            | Changes the configuration register settings.                                             |  |
| maintenance-mode           | Enables or disables processor card redundancy synchronization.                           |  |
| redundancy reload peer     | Reloads the standby processor card.                                                      |  |
| redundancy reload shelf    | Reloads both processor cards in the shelf.                                               |  |
| redundancy switch-activity | Manually switches activity from the active processor card to the standby processor card. |  |
| show reload                | Displays reload status information.                                                      |  |

# reprogram

To upgrade the ROMMON or functional image on a selected card from a flash file, use the **reprogram** privileged EXEC command.

**reprogram** *flash-file-name* { *slot* | **rommon**} [ *subcard*]

# **Syntax Description**

| flash-file-name | Specifies the name of the image to download, which can be in the CompactFlash Card or bootflash.                                  |
|-----------------|----------------------------------------------------------------------------------------------------|
| slot            | Specifies the physical slot number of the controller you want to reprogram. The slot number ranges from 0 to 11.                  |
| rommon          | Specify reprogramming the ROMMON (ROM monitor) image of the designated CPU switch card.                                           |
| subcard         | Indicate a subcard in a slot for half-width modules or daughter cards in full width cards. The subcard number ranges from 0 to 1. |

| Defaul | ts | None |
|--------|----|------|
|        |    |      |

### **Command Modes**

**EXEC** 

# **Command History**

This table includes the following release-specific history entries:

- · EV-Release
- · SV-Release
- · S-Release

| EV-Release | Modification                                 |
|------------|----------------------------------------------|
| 12.1(10)EV | This command was first introduced.           |
| SV-Release | Modification                                 |
| 12.2(18)SV | This command was integrated in this release. |
| S-Release  | Modification                                 |
| 12.2(22)S  | This command was integrated in this release. |

# **Usage Guidelines**

This command reprograms the image to the controller you select. It also resets the selected controller, which causes active connections and configurations to be lost.

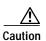

Do not power cycle the system during a reprogram operation because damage can occur to the controller you are reprogramming. If you power-cycle the system while reprogramming is in progress, you also might be unable to boot the system.

# **Examples**

The following example shows how to reprogram the image on the processor card in slot 3.

Switch# reprogram bootflash:fi-ons15540-muxdemux.A.2-36.exo 3

| Command                               | Description                                                                                                 |  |
|---------------------------------------|----------------------------------------------------------------------------------------------------|--|
| show hardware                         | Displays information about the programmable device images for a given module in the system.                 |  |
| show upgrade-info<br>functional-image | Displays information from a version diagnotics data file for the ROMMON and functional images on the shelf. |  |

# show bootvar

To display boot and related environmental variables for both the active and standby processor cards, use the **show bootvar** command.

### show bootvar

### **Syntax Description**

This command has no other arguments or keywords.

**Defaults** 

None

### **Command Modes**

EXEC and privileged EXEC

### **Command History**

This table includes the following release-specific history entries:

- · EV-Release
- · SV-Release
- · S-Release

| EV-Release | Modification                                 |
|------------|----------------------------------------------|
| 12.1(10)EV | This command was first introduced.           |
| SV-Release | Modification                                 |
| 12.2(18)SV | This command was integrated in this release. |
| S-Release  | Modification                                 |
| 12.2(22)S  | This command was integrated in this release. |

# **Usage Guidelines**

This command shows boot and related information for the active and standby processor cards.

### **Examples**

The following example shows how to display boot information for the system. (See Table 8-1 for field descriptions.)

```
Switch# show bootvar
BOOT variable = bootflash:<imagename>;
CONFIG_FILE variable =
BOOTLDR variable =
Configuration register is 0x2
Standby auto-sync startup config mode is on
Standby auto-sync running config mode is on
Standby is up.
Standby BOOT variable = bootflash:<imagename>;
Standby CONFIG_FILE variable =
```

Standby BOOTLDR variable =
Standby Configuration register is 0x2

Table 8-1 show bootvar Field Descriptions

| Field                                                                                                    | Description                                                                                                    |  |  |
|----------------------------------------------------------------------------------------------------|----------------------------------------------------------------------------------------------------|--|--|
| BOOT variable                                                                                                    | Shows a list of bootable images on various devices.                                                             |  |  |
| CONFIG_FILE variable                                                                                                    | Shows the configuration file used during system initialization.                                                 |  |  |
| BOOTLDR variable                                                                                                    | Shows the configuration file used during system initialization.                                                 |  |  |
| Configuration register                                                                                                    | Shows the stored configuration information.                                                                     |  |  |
| Standby auto-sync startup config mode                                                                                                    | Indicates whether startup-config file autosynchronization is enabled or disabled on the standby processor card. |  |  |
| Standby auto-sync running config mode Indicates whether running-config file autosynchronization is enabled or disabled on t standby processor card. |                                                                                                    |  |  |
| Standby                                                                                                    | Indicates whether the standby processor card is up or down.                                                     |  |  |
| Standby BOOT variable                                                                                                    | Shows a list of bootable images on various devices for the standby processor card.                              |  |  |
| Standby CONFIG_FILE variable                                                                                                    | Shows the configuration file used during system initialization for the standby processor card.                  |  |  |
| Standby BOOTLDR variable  Shows the configuration file used during system initialization for the standby processor card.                            |                                                                                                    |  |  |
| Standby Configuration register                                                                                                    | Shows the stored configuration information for the standby processor card.                                      |  |  |

| Command                  | Description                                                                                                  |
|--------------------------|----------------------------------------------------------------------------------------------------|
| auto-sync running-config | Selectively enables only automatic synchronizing of the running configuration to the standby processor card. |
| auto-sync startup-config | Selectively enables only automatic synchronizing of the startup configuration to the standby processor card. |

# show ciscoview package

To display Embedded CiscoView package information, use the show ciscoview package command.

show ciscoview package

**Syntax Description** 

This command has no other arguments or keywords.

Defaults

None

**Command Modes** 

EXEC and privileged EXEC

# **Command History**

This table includes the following release-specific history entries:

- EV-Release
- · SV-Release
- · S-Release

| EV-Release | Modification                                 |  |
|------------|----------------------------------------------|--|
| 12.1(10)EV | This command was first introduced.           |  |
| SV-Release | Modification                                 |  |
| 12.2(18)SV | This command was integrated in this release. |  |
| S-Release  | Modification                                 |  |
| 12.2(22)S  | This command was integrated in this release. |  |

# **Usage Guidelines**

Use this command to display Embedded CiscoView package file information or for troubleshooting.

# **Examples**

The following example shows how to display Embedded CiscoView package information. (See Table 8-2 for field descriptions.)

Switch# show ciscoview package

File source:slot1:

| CVFILE                  | SIZE(in bytes) |
|-------------------------|----------------|
|                         |                |
| ONS15540-1.0.html       | 8861           |
| ONS15540-1.0.sgz        | 1183238        |
| ONS15540-1.0_ace.html   | 3704           |
| ONS15540-1.0_error.html | 401            |
| ONS15540-1.0_jks.jar    | 17003          |
| ONS15540-1.0_nos.jar    | 17497          |
| applet.html             | 8861           |
| cisco.x509              | 529            |
| identitydb.obj          | 2523           |
|                         |                |

Table 8-2 show ciscoview package Field Descriptions

| Field           | Description                                             |  |
|-----------------|---------------------------------------------------------|--|
| File source     | Identifies the slot.                                    |  |
| CVFILE          | Identifies the Embedded CiscoView files in the package. |  |
| SIZE (in bytes) | Shows the file size in bytes.                           |  |

| Command                | Description                                      |
|------------------------|--------------------------------------------------|
| show ciscoview version | Displays Embedded CiscoView version information. |

# show ciscoview version

To display Embedded CiscoView version information, use the **show ciscoview version** command.

# show ciscoview version

**Syntax Description** 

This command has no other arguments or keywords.

Defaults

None

**Command Modes** 

EXEC and privileged EXEC

# **Command History**

This table includes the following release-specific history entries:

- EV-Release
- · SV-Release
- · S-Release

| EV-Release | Modification                                 |  |
|------------|----------------------------------------------|--|
| 12.1(10)EV | This command was first introduced.           |  |
| SV-Release | Modification                                 |  |
| 12.2(18)SV | This command was integrated in this release. |  |
| S-Release  | Modification                                 |  |
| 12.2(22)S  | This command was integrated in this release. |  |

# **Usage Guidelines**

Use this command to display Embedded CiscoView version information.

# **Examples**

The following example shows how to display Embedded CiscoView version information. (See Table 8-3 for field descriptions.)

Switch# show ciscoview version

Engine Version: 5.3 ADP Device: ONS15540 ADP Version: 1.0 ADK: 39

Table 8-3 show ciscoview version Field Descriptions

| Field          | Description                                            |  |
|----------------|--------------------------------------------------------|--|
| Engine Version | Identifies the Embedded CiscoView version.             |  |
| ADP Device     | Identifies the ADP (Autonomous Device Package) device. |  |
| ADP Version    | Identifies the ADP version.                            |  |

| Command                    | Description                                      |
|----------------------------|--------------------------------------------------|
| show cdl defect-indication | Displays Embedded CiscoView package information. |

# show environment

To display the temperature sensor and fan status, use the **show environment** command.

### show environment

**Syntax Description** 

This command has no other arguments or keywords.

Defaults

None

**Command Modes** 

**EXEC** 

# **Command History**

This table includes the following release-specific history entries:

- · EV-Release
- · SV-Release
- S-Release

| EV-Release   | Modification                                 |  |
|--------------|----------------------------------------------|--|
| 12.1(12c)EV3 | This command was first introduced.           |  |
| SV-Release   | Modification                                 |  |
| 12.2(18)SV   | This command was integrated in this release. |  |
| S-Release    | Modification                                 |  |
| 12.2(22)S    | This command was integrated in this release. |  |

### **Examples**

The following example shows how to display the fan tray failure shutdown feature configuration:

Switch# show environment

Fan

---

Status:

Total Failure

Line card shutdown on fan failure:enabled

| Sensor        | Temperature | Temperature |       | Thresholds |     |
|---------------|-------------|-------------|-------|------------|-----|
|               | (degree C)  | Minor       | Major | Critcal    | Low |
| Inlet Sensor  | 28          | 65          | 75    | 80         | -15 |
| Outlet Sensor | 28          | 75          | 85    | 90         | -15 |
| Sensor        | Alar        | rms         |       |            |     |
|               | Min         |             |       |            |     |
| Critical      |             |             |       |            |     |
| Inlet Sensor  | 0           | 0           | 0     |            |     |
| Outlet Sensor | 0           | 0           | 0     |            |     |

Power Entry Module 0 type DC status:

OK

| Command                          | Description                                 |
|----------------------------------|---------------------------------------------|
| environment-monitor shutdown fan | Enables system shutdown when the fans fail. |

# show facility-alarm status

To display the facility alarm status, use the **show facility-alarm status** command.

show facility-alarm status [critical | info | major | minor]

### **Syntax Description**

| critical | Shows the status information for critical facility alarms.    |
|----------|---------------------------------------------------------------|
| info     | Shows the status information for information facility alarms. |
| major    | Shows the status information for major facility alarms.       |
| minor    | Shows the status information for minor facility alarms.       |

### **Defaults**

Displays all facility alarm status information. This information includes external alarms and protocol monitoring alarms.

### **Command Modes**

EXEC and privileged EXEC

### **Command History**

This table includes the following release-specific history entries:

- EV-Release
- · SV-Release
- S-Release

| EV-Release | Modification                                 |
|------------|----------------------------------------------|
| 12.1(10)EV | This command was first introduced.           |
| SV-Release | Modification                                 |
| 12.2(18)SV | This command was integrated in this release. |
| S-Release  | Modification                                 |
| 12.2(22)S  | This command was integrated in this release. |

### **Usage Guidelines**

Use this command to display the facility alarm and alarm threshold error status information.

# Examples

The following example shows how to display the facility alarm status information. (See Table 8-4 for field descriptions.)

```
Switch# show facility-alarm status
```

```
System Totals Critical: 1 Major: 3 Minor: 1
Source: Chassis Severity: CRITICAL Description: 0 Chassis fan tray missing
Source: Transponder SC Severity: MAJOR Description: 0 Access to Tsp card failed
Source: Transponder SC Severity: MINOR Description: 1 Access to IDPROM failed
Source: Transponder SC Severity: MAJOR Description: 2 Line laser failure detected
Source: Wave2/1/0 Severity: MAJOR Description: Low alarm threshold exceeded for
Receive Power (in dBm)
```

Table 8-4 show facility-alarm status Field Descriptions

| Field         | Description                                                                                                    |
|---------------|----------------------------------------------------------------------------------------------------|
| System Totals | Shows the number of alarms in the output display by severity.                                                               |
| Source        | Shows the system component that is the source of the alarm.                                                                 |
| Severity      | Shows the severity of the alarm.                                                                                            |
| Description   | Shows a description of the alarm. If a number is present at the beginning of the description, it is the index of the alarm. |

| Command              | Description                                                    |
|----------------------|----------------------------------------------------------------|
| clear facility-alarm | Clears external facility alarm indications.                    |
| monitor enable       | Enables signal monitoring for certain protocol encapsulations. |

# show hardware

To display hardware information, use the show hardware command.

show hardware [detail | linecard slot]

# **Syntax Description**

| detail        | Shows detailed hardware information for the entire shelf.                                                           |
|---------------|----------------------------------------------------------------------------------------------------|
| linecard slot | Shows detailed hardware information for the motherboard or processor card in a specific slot. The range is 0 to 11. |

### Defaults

Displays summary hardware information for the entire shelf.

### **Command Modes**

Privileged EXEC

# **Command History**

This table includes the following release-specific history entries:

- EV-Release
- · SV-Release
- S-Release

| EV-Release | Modification                                 |
|------------|----------------------------------------------|
| 12.1(10)EV | This command was first introduced.           |
| SV-Release | Modification                                 |
| 12.2(18)SV | This command was integrated in this release. |
| S-Release  | Modification                                 |
| 12.2(22)S  | This command was integrated in this release. |

# **Usage Guidelines**

Use this command to display hardware information for debugging and tracking.

# **Examples**

The following example shows how to display hardware information for the shelf. (See Table 8-5 for field descriptions.)

| Switch# show hardware  |                    |          |               |           |         |
|------------------------|--------------------|----------|---------------|-----------|---------|
| ONS_15540_Backplane na | amed Switch, Date: | 10:25:38 | UTC Tue Jul 3 | 3 2001    |         |
|                        |                    |          |               |           |         |
| Back-Plane Information |                    |          |               |           |         |
| Orderable Product No.  |                    | MAC-Size | Serial No.    | Mfg. Date | H/W Ver |
| 15540-CHSA=            | 00-01-64-45-b1-10  |          | TBC05133029   |           |         |

```
Slot Orderable Product No. Part No. Rev Serial No. Mfg. Date H/W Ver.
0/* 15540-LCMB-UNKNOWN 73-7793-02 11 CAB0604MD7V 2/20/2002 2.0
                       05-0893-01 2 402286 11/26/2001 1.0
0/0 15540-MDXA-32AD
1/* 15540-LCMB-UNKNOWN
                       73-7793-02 11 CAB0604MD7A 2/20/2002 1.0
1/0 15540-MDXD-32A0
                       74-2859-01 2 FE006817 06/21/2001 1.0
                     800-17218- 09 CAB06240NF1 10/15/2002 4.1
2/* 15540-LCMB-1400=
3/*
   15540-TBD
                        73-7789-01 03 CAB0546L9V5 mm/dd/2001 5.0
3/0 N/A
                       68-1345-04 02 CAB0545L8G4 11/15/2001 5.1
                       68-1345-03 02 CAB0545L8FF 11/15/2001 5.1
3/1 N/A
4/* 15540-LCMB-1100=
                       68-1672-03 AO CAB06310XYC 09/25/2002 2.2
4/0 15540-TSP2-0100=
                       68-1341-06 Al CNH0651009F 01/21/2003 5.1
4/2 15540-TSP2-0300=
                       68-1342-06 A1 CNH0716004N 04/22/2003 5.1
4/3 15540-TSP2-0300=
                       68-1342-06 Al CNH0716003V 04/22/2003 5.1
5/* 15540-LCMB-1100
                       68-1672-02 10 CAB06170BQB 05/29/2002 2.0
5/0 15540-TSP1-25B3=
                       68-1434-02 B0 CAB0608MQK8 03/23/2002 2.6
5/1
   15540-TSP1-25A3=
                       68-1642-02 B0 CAB061305XQ 07/25/2002 2.6
                        68-1643-02 CO CAB06190FJY 06/04/2002 2.6
   15540-TSP1-27A3=
5/3 15540-TSP1-27A3=
                       68-1643-02 B0 CAB061305QC 07/25/2002 2.6
6/* N/A
                       73-5621-02 03 CAB0505GZHA 02/16/2001 2.5
8/* 15540-LCMB-1100
                       68-1672-02 10 CAB06192UVB 05/29/2002 2.0
10/* 15540-LCMB-1100
                       68-1672-02 10 CAB06439NWB 05/29/2002 2.0
10/0 15540-TSP2-0900=
                       68-1345-06 Al CNH06430028 11/05/2002 5.1
Power-Supply Module
______
Power-Supply A is : OK
Power-Supply B is : OK
```

Table 8-5 show hardware Field Descriptions

| Field                 | Description                                                             |  |
|-----------------------|-------------------------------------------------------------------------|--|
| Slot                  | Shows the slot or slot and subcard position for the hardware component. |  |
| Orderable Product No. | Shows the orderable part number for the component.                      |  |
| Part No.              | Shows the part number.                                                  |  |
| Rev                   | Shows the revision number.                                              |  |
| Serial No.            | Shows the serial number.                                                |  |
| Mfg. Date             | Shows the date the component was manufactured.                          |  |
| H/W Ver.              | Shows the hardware version number.                                      |  |

The following example shows how to display detailed hardware information for a specific slot. (See Table 8-6 for field descriptions.)

```
Switch# show hardware linecard 8
```

```
Slot Number : 4/*

Controller Type : 0x1019

On-Board Description : ONS_15540_XPS_W/Splitter

Orderable Product Number: 15540-LCMB-1100=

Board Part Number : 68-1672-03

Board Revision : A0

Serial Number : CAB06310XYC

Manufacturing Date : 09/25/2002

Hardware Version : 2.2
```

```
RMA Number
RMA Failure Code : 0
Functional Image Version: 2.72
Function-ID
                   : 0
Subcard Power Control : 0:ON, 1:ON, 2:ON, 3:ON
______
                   : 4/0
Slot Number
Controller Type
Controller Type : 0x1003
On-Board Description : Type_2_TSP_Ch_1/2_With_Selectable_Client_XVRA
Orderable Product Number: 15540-TSP2-0100=
Board Part Number : 68-1341-06
                   : A1
Board Revision
Serial Number
                   : CNH0651009F
Manufacturing Date : 01/21/2003
Hardware Version
                   : 5.1
                   : 0
RMA Number
RMA Failure Code
                   : 0
Optical Rx Power Table : IDPROM based, calibrated
Functional Image Version: 1.A3
Function-ID
                   : 0
                   : Transceiver is absent
Transceiver type
______
Slot Number
                   : 4/2
                   : 0x1003
Controller Type
{\tt On-Board\ Description} \qquad :\ {\tt Type\_2\_TSP\_Ch\_1/2\_With\_Selectable\_Client\_XVRA}
Orderable Product Number: 15540-TSP2-0300=
Board Part Number : 68-1342-06
Board Revision : A1
: CNH0716004N
                   : 0
RMA Number
                 : 0
RMA Failure Code
Optical Rx Power Table : IDPROM based, calibrated
Functional Image Version: 1.A3
             : 0
e : Transceiver is absent
Function-ID
Transceiver type
 ______
Slot Number
                   : 4/3
                  : 0x1003
Controller Type
On-Board Description : Type_2_TSP_Ch_1/2_With_Selectable_Client_XVRA
Orderable Product Number: 15540-TSP2-0300=
Board Part Number : 68-1342-06
Board Revision
                   : A1
                  : CNH0716003V
Serial Number
Manufacturing Date : 04/22/2003
Hardware Version : 5.1
Hardware Version
RMA Number
                    : 0
                   : 0
RMA Failure Code
Optical Rx Power Table : IDPROM based, calibrated
Functional Image Version: 1.A3
           : 0
Function-ID
```

Table 8-6 show hardware linecard Field Descriptions

: Transceiver is absent

Transceiver type

| Field                | Description                                                             |
|----------------------|-------------------------------------------------------------------------|
| Slot Number          | Shows the slot or slot and subcard position for the hardware component. |
| Controller Type      | Shows the hardware component controller type.                           |
| On-Board Description | Shows the description stored on the component.                          |

Table 8-6 show hardware linecard Field Descriptions (continued)

| Field                    | Description                                                                                                    |
|--------------------------|----------------------------------------------------------------------------------------------------|
| Orderable Product Number | Shows the component product order number.                                                                                                    |
| Board Part Number        | Shows the part number.                                                                                                    |
| Board Revision           | Shows the revision number.                                                                                                    |
| Serial Number            | Shows the serial number.                                                                                                    |
| Manufacturing Date       | Shows the date the component was manufactured.                                                                                                    |
| Hardware Version         | Shows the hardware version number.                                                                                                    |
| RMA Number               | Shows the RMA number.                                                                                                    |
| RMA Failure Code         | Shows the RMA failure code.                                                                                                    |
| Optical Rx Power Table   | Show where the optical receive power calibration is determined.                                                                                                    |
| Functional Image Version | Shows the version of the component functional image.                                                                                                    |
| Subcard Power Control    | Shows the status of the power to the subcard positions in the 2.5-Gbps line card motherboard.                                                                           |
| Transceiver type         | Shows the type of SFP optics installed in a Type 2 extended range transponder module. For SM transponder modules and MM transponder modules, the SFP optics are absent. |

| Command                                     | Description                                |
|---------------------------------------------|--------------------------------------------|
| environment-monitor<br>shutdown temperature | Controls the power to transponder modules. |

# show optical wavelength mapping

To display the mapping of Cisco ONS 15540 ESPx channels to ITU grid frequencies and wavelengths, use the **show optical wavelength mapping** command.

#### show optical wavelength mapping

**Syntax Description** 

This command has no other arguments or keywords.

**Defaults** 

None

**Command Modes** 

EXEC and privileged EXEC

### **Command History**

This table includes the following release-specific history entries:

- EV-Release
- · SV-Release
- · S-Release

| EV-Release | Modification                                 |
|------------|----------------------------------------------|
| 12.1(10)EV | This command was first introduced.           |
| SV-Release | Modification                                 |
| 12.2(18)SV | This command was integrated in this release. |
| S-Release  | Modification                                 |
| 12.2(22)S  | This command was integrated in this release. |

### **Usage Guidelines**

Use this command to display how the Cisco ONS 15540 ESPx channels map to the ITU G.692 grid wavelengths. Channel 0 is the OSC. Channels 1 through 32 are the client data channels. The last two digits of the frequency correspond to the ITU number (for example, the frequency for channel 1 is 192.1 so the ITU grid number is 21).

The frequencies ending in 0 and 5 are missing from the output because they are used as buffers between the 4-channel bands.

### **Examples**

The following example shows how to display wavelength mapping information for the system. (See Table 8-7 for field descriptions.)

### Switch# show optical wavelength mapping

|         | Frequency | Wavelength |
|---------|-----------|------------|
| Channel | (THz)     | (nm)       |
|         |           |            |
| 0       | 191.9     | 1562.23    |
| 1       | 192.1     | 1560.61    |
| 2       | 192.2     | 1559.79    |

| 192.3 | 1558.98                                                                                                    |
|-------|----------------------------------------------------------------------------------------------------|
| 192.4 | 1558.17                                                                                                    |
| 192.6 | 1556.55                                                                                                    |
| 192.7 | 1555.75                                                                                                    |
| 192.8 | 1554.94                                                                                                    |
| 192.9 | 1554.13                                                                                                    |
| 193.1 | 1552.52                                                                                                    |
| 193.2 | 1551.72                                                                                                    |
| 193.3 | 1550.92                                                                                                    |
| 193.4 | 1550.12                                                                                                    |
| 193.6 | 1548.51                                                                                                    |
| 193.7 | 1547.72                                                                                                    |
| 193.8 | 1546.92                                                                                                    |
| 193.9 | 1546.12                                                                                                    |
| 194.1 | 1544.53                                                                                                    |
| 194.2 | 1543.73                                                                                                    |
| 194.3 | 1542.94                                                                                                    |
| 194.4 | 1542.14                                                                                                    |
| 194.6 | 1540.56                                                                                                    |
| 194.7 | 1539.77                                                                                                    |
| 194.8 | 1538.98                                                                                                    |
| 194.9 | 1538.19                                                                                                    |
| 195.1 | 1536.61                                                                                                    |
| 195.2 | 1535.82                                                                                                    |
| 195.3 | 1535.04                                                                                                    |
| 195.4 | 1534.25                                                                                                    |
| 195.6 | 1532.68                                                                                                    |
| 195.7 | 1531.90                                                                                                    |
| 195.8 | 1531.12                                                                                                    |
| 195.9 | 1530.33                                                                                                    |
|       | 192.4 192.6 192.7 192.8 192.9 193.1 193.2 193.3 193.4 193.6 193.7 193.8 193.9 194.1 194.2 194.3 194.4 194.6 194.7 194.8 194.9 195.1 195.2 195.3 195.4 195.6 195.7 195.8 |

Table 8-7 show optical wavelength mapping Field Descriptions

| Field           | Description                                                                                        |
|-----------------|----------------------------------------------------------------------------------------------------|
| Channel         | Identifies the channel.                                                                            |
| Frequency (THz) | Shows the frequency for the channel in THz. The last two digits correspond to the ITU grid number. |
| Wavelength (nm) | Shows the wavelength for the channel in nm.                                                        |

# show temperature

To display shelf temperature information, use the show temperature command.

# show temperature

**Syntax Description** 

This command has no other arguments or keywords.

Defaults

None

**Command Modes** 

EXEC and privileged EXEC

# **Command History**

This table includes the following release-specific history entries:

- EV-Release
- · SV-Release
- · S-Release

| EV-Release | Modification                                 |
|------------|----------------------------------------------|
| 12.1(10)EV | This command was first introduced.           |
| SV-Release | Modification                                 |
| 12.2(18)SV | This command was integrated in this release. |
| S-Release  | Modification                                 |
| 12.2(22)S  | This command was integrated in this release. |

# **Usage Guidelines**

Use this command to display the current shelf temperature and the alarm threshold temperatures.

# **Examples**

The following example shows how to display internal redundancy software state information. (See Table 8-8 for field descriptions.)

### Switch> show temperature

| Sensor        | Temperature |        |         | Thresholds |         |         |
|---------------|-------------|--------|---------|------------|---------|---------|
|               | (degree     | e C) I | Minor   | Major      | Critcal | Low     |
| Inlet Sensor  | 31          |        | <br>65  | <br>75     | 80      | <br>-15 |
|               |             |        |         |            |         |         |
| Outlet Sensor | 33          |        | 75      | 85         | 90      | -15     |
| Sensor        |             | Alarms |         |            |         |         |
|               | Minor       | Major  | Critica | 1          |         |         |
| Inlet Sensor  | 0           |        |         | -<br>0     |         |         |
|               | U           | U      | '       | U          |         |         |
| Outlet Sensor | 0           | 0      |         | 0          |         |         |

Table 8-8 show temperature Field Descriptions

| Field                  | Description                                                                            |
|------------------------|----------------------------------------------------------------------------------------|
| Sensor                 | Shows the type of sensor.                                                              |
| Temperature (degree C) | Shows the current temperature in degrees Celsius.                                      |
| Minor                  | Shows temperature threshold that generates a minor alarm.                              |
| Major                  | Shows temperature threshold that generates a major alarm.                              |
| Critical               | Shows temperature threshold that generates a critical alarm.                           |
| Low                    | Shows temperature threshold that generates a low alarm.                                |
| Alarms                 | Shows the number of minor, major, and critical alarms on the inlet and outlet sensors. |

| Command                    | Description                                  |
|----------------------------|----------------------------------------------|
| show facility-alarm status | Shows the facility alarm status information. |

# show upgrade-info functional-image

To display ROMMON and functional image version diagnotics, use the **show upgrade-info functional-image** command.

show upgrade-info functional-image {all | latest-version [software-compatible]} dat-file device:filename [detail]

### **Syntax Description**

| all                      | Displays information about all the functional images found in the data file.                                              |
|--------------------------|----------------------------------------------------------------------------------------------------|
| latest-version           | Displays information about the latest functional images on the system.                                                    |
| software-compatible      | Displays information about the latest functional images which are compatible with the currently running system image.     |
| dat-file device:filename | Specifies the name of the data file containing the version diagnotics for the ROMMON and functional images on the system. |
| detail                   | Displays detailed functional image version diagnotics.                                                                    |

Defaults

None

**Command Modes** 

Privileged EXEC

### **Command History**

This table includes the following release-specific history entries:

- SV-Release
- S-Release

| SV-Release | Modification                                 |
|------------|----------------------------------------------|
| 12.2(18)SV | This command was first introduced.           |
| S-Release  | Modification                                 |
| 12.2(22)S  | This command was integrated in this release. |

# **Usage Guidelines**

Use this command to display the version diagnotics for ROMMON and functional images. The data file to use in conjunction with this command can be downloaded from the following URL:

http://www.cisco.com/cgi-bin/tablebuild.pl/ons15540-fpga

The following example shows how to display detailed APS information for all APS groups. (See Table 8-9 for field descriptions.)

Switch# show upgrade-info functional-image all dat-file bootflash:fi-ons15540-index.008.dat
Validating CRC...100%

Generating Functional Image Upgrade Information for the currently running IOS using DAT file bootflash:fi-ons15540-index.008.dat, created on Tues Aug 19 00:20:15 PST 2003.

Please ensure that you are using the latest DAT file from Cisco Connection Online (CCO) Webpage

Abbr: Cur.FV = Functional Image Version of the Card.

Lis.FV = List of Func. Image Versions found in the DAT-file for the corresponding card.

(U) = IOS Software upgrade is required, to upgrade to the recommended functional image version.

| Slot Product No        | Cur.FV | Lis.FV | Listed Functional Image         |
|------------------------|--------|--------|---------------------------------|
|                        |        |        |                                 |
| 0/* 15540-LCMB-UNKNOWN | 2.66   | 2.66   | No Func. Image Upgrade Required |
| 1/* 15540-LCMB-UNKNOWN | 2.67   | 2.67   | No Func. Image Upgrade Required |
| 3/* 15540-LCMB-1100    | 2.72   | 2.72   | No Func. Image Upgrade Required |
| 3/0 15540-TSP2-0100=   | 1.F1   | 1.F1   | No Func. Image Upgrade Required |
| 3/1 15540-TSP2-0100=   | 1.F1   | 1.F1   | No Func. Image Upgrade Required |
| 3/3 15540-TSP1-13B3=   | 1.F1   | 1.F1   | No Func. Image Upgrade Required |
| 4/0 15540-LCMB-1100    | 1.A0   | 1.A1   | fi-ons15540-tlcmdb.A.1-A1.exo   |
| 6/* 15540-CPU=         | 1.25   | 1.27   | fi-ons15540-ph0cpu.A.1-27.exo   |
| 7/* 15540-CPU=         | 1.27   | 1.27   | No Func. Image Upgrade Required |

### Table 8-9 show upgrade-info functional-image Field Descriptions

| Field                    | Description                                                                                     |
|--------------------------|-------------------------------------------------------------------------------------------------|
| Slot                     | Indicates the slot for a card and the slot and subcard for a module.                            |
| Product No               | Indicates the product number for the card or module.                                            |
| Cur. FV                  | Indicates the current ROMMON or functional image version on the card or module.                 |
| Lis. FV                  | Indicates the ROMMON or functional image version listed in the data file.                       |
| Listed Function<br>Image | Indicates the name of the ROMMON or functional image file to use to upgrade the card or module. |

| Command       | Description                                                 |
|---------------|-------------------------------------------------------------|
| reprogram     | Updates the ROMMON or functional image on a card or module. |
| show hardware | Displays information about the hardware on the shelf.       |

# show version

To display the system hardware configuration, software version, and names and sources of configuration files and boot images, use the **show version** command.

### show version

| Sı | /ntax | Descri | ntion |
|----|-------|--------|-------|
|    |       |        |       |

This command has no other arguments or keywords.

**Defaults** 

None

# **Command Modes**

EXEC and privileged EXEC

### **Command History**

This table includes the following release-specific history entries:

- EV-Release
- · SV-Release
- · S-Release

| EV-Release | Modification                                 |
|------------|----------------------------------------------|
| 12.1(10)EV | This command was first introduced.           |
| SV-Release | Modification                                 |
| 12.2(18)SV | This command was integrated in this release. |
| S-Release  | Modification                                 |
| 12.2(22)S  | This command was integrated in this release. |

### **Usage Guidelines**

Use this command to display the system hardware configuration, software version, and names and sources of configuration files and boot images.

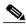

Note

Always specify the complete software version number when reporting a possible software problem.

### **Examples**

The following example shows how to display version information for the system. Table 8-10 describes the output from the **show version** command.

Switch# show version

```
Cisco Internetwork Operating System Software
IOS (tm) ONS-15540 Software (manopt-M0-M), Experimental Version 12.1(20001031:221042)
[ffrazer-man_cosmos 252]
Copyright (c) 1986-2001 by cisco Systems, Inc.
Compiled Fri 23-Feb-01 15:23 by ffrazer
Image text-base:0x60010950, data-base:0x604E8000
```

```
ROM:System Bootstrap, Version 12.1(20001031:194138) [ffrazer-man_cosmos 233],

DEVELOPMENT SOFTWARE

BOOTFLASH:ONS-15540 Software (manopt-MO-M), Experimental Version 12.1(20001031:221042)

[ffrazer-man_cosmos 246]

Switch uptime is 30 minutes

System returned to ROM by power-on

System image file is "tftp://171.69.1.129/ffrazer/manopt-m0-mz.010223.6"

cisco (QUEENS-CPU) processor with 98304K/32768K bytes of memory.

R7000 CPU at 234Mhz, Implementation 39, Rev 2.1, 256KB L2, 2048KB L3 Cache

Last reset from power-on

2 Ethernet/IEEE 802.3 interface(s)
509K bytes of non-volatile configuration memory.

20480K bytes of Flash PCMCIA card at slot 0 (Sector size 128K).
16384K bytes of Flash internal SIMM (Sector size 64K).

Configuration register is 0x102
```

Table 8-10 show version Field Descriptions

| Field                              | Description                                                                                             |
|------------------------------------|----------------------------------------------------------------------------------------------------|
| Software version                   | Shows the software version.                                                                             |
| Compiled                           | Shows the date and time the software was compiled.                                                      |
| System Bootstrap, Version          | Shows the system bootstrap version number.                                                              |
| BOOTFLASH, Version                 | Shows the bootflash version number.                                                                     |
| Switch uptime                      | Shows the number of days, hours, minutes, and seconds the system has been up and running.               |
| System returned to ROM by power-on | Shows how the system was last booted—as a result of a normal system startup or because of system error. |
| System image file                  | Shows the name and location of the system image file.                                                   |
| bytes of memory                    | Shows the amount of system memory.                                                                      |
| Last reset from power-on           | Shows how the system was last reset.                                                                    |
| 2 Ethernet/IEEE 802.3 interface(s) | Shows the number, type, and encapsulation of interfaces available.                                      |
| non-volatile configuration memory  | Shows the amount of nonvolatile configuration memory available.                                         |
| Flash PCMCIA                       | Shows the amount of Flash memory and location of the card.                                              |
| Flash internal SIMM                | Shows the amount of Flash internal SIMM memory.                                                         |
| Configuration register             | Shows the location of the configuration register.                                                       |

# traceroute

To trace the IP routes the packets actually take when traveling from the Cisco ONS 15540 ESPx NME (network management Ethernet) port to their destination, use the **traceroute** EXEC command.

#### **EXEC Mode**

traceroute protocol destination

### **Privileged EXEC Mode**

traceroute [protocol] [destination]

### **Syntax Description**

| protocol    | Protocols that can be used are <b>appletalk</b> , <b>clns</b> , <b>ip</b> , <b>ipx</b> , and <b>vines</b> . In privileged EXEC mode, the default protocol is assumed for the destination address format. |
|-------------|----------------------------------------------------------------------------------------------------|
| destination | Destination address or host name on the command line. In privileged EXEC mode, the default parameters for the appropriate protocol are assumed.                                                          |

### **Defaults**

The *protocol* argument is based on the format of the *destination* argument. For example, if the system finds a destination in IP format, the protocol defaults to **ip**.

### **Command Modes**

EXEC and privileged EXEC

# **Command History**

This table includes the following release-specific history entries:

- · EV-Release
- SV-Release
- · S-Release

| EV-Release | Modification                                 |
|------------|----------------------------------------------|
| 12.1(10)EV | This command was first introduced.           |
| SV-Release | Modification                                 |
| 12.2(18)SV | This command was integrated in this release. |
| S-Release  | Modification                                 |
| 12.2(22)S  | This command was integrated in this release. |

### **Usage Guidelines**

The **traceroute** command works by taking advantage of the error messages generated by the system when a datagram exceeds its TTL (Time To Live) value. The **traceroute** command starts by sending probe datagrams with a TTL value of 1. This causes the first system to discard the probe datagram and send back an error message. The **traceroute** command sends several probes at each TTL level and displays the round-trip time for each.

The **traceroute** command sends out one probe at a time. Each outgoing packet may result in one or two error messages. A time exceeded error message indicates that an intermediate system detected and discarded the probe. A destination unreachable error message indicates that the destination node received and discarded the probe because it could not deliver the packet. If the timer goes off before a response comes in, **traceroute** prints an asterisk(\*).

The **traceroute** command terminates when the destination responds, when the maximum TTL is exceeded, or when the user interrupts the trace with the escape sequence. By default, to invoke the escape sequence, enter ^X.

#### **Common Trace Problems**

Due to bugs in the IP implementation of various hosts and switches, the IP **traceroute** command may behave in unexpected ways.

Not all destinations respond correctly to a probe message by sending back an ICMP port unreachable message. A long sequence of TTL levels with only asterisks, terminating only when the maximum TTL is reached, may indicate this problem.

There is a known problem with the way some hosts handle an ICMP TTL exceeded message. Some hosts generate an ICMP message, but they reuse the TTL of the incoming packet. Because this is zero, the ICMP packets do not make it back. When you trace the path to such a host, you may see a set of TTL values with asterisks (\*). Eventually, the TTL gets high enough that the ICMP message can get back. For example, if the host is 6 hops away, **traceroute** times out in responses 6 through 11.

### **Examples**

The following example displays sample IP **traceroute** output in EXEC mode when a destination host name is specified. (See Table 8-11 for field descriptions.)

```
Switch> traceroute ip ABA.NYC.mil
```

```
Type escape sequence to abort.

Tracing the route to ABA.NYC.mil (26.0.0.73)

1 DEBRIS.CISCO.COM (131.108.1.6) 1000 msec 8 msec 4 msec

2 BARRNET-GW.CISCO.COM (131.108.16.2) 8 msec 8 msec 8 msec

3 EXTERNAL-A-GATEWAY.STANFORD.EDU (192.42.110.225) 8 msec 4 msec 4 msec

4 BB2.SU.BARRNET.NET (131.119.254.6) 8 msec 8 msec 8 msec

5 SU.ARC.BARRNET.NET (131.119.3.8) 12 msec 12 msec 8 msec

6 MOFFETT-FLD-MB.in.MIL (192.52.195.1) 216 msec 120 msec 132 msec

7 ABA.NYC.mil (26.0.0.73) 412 msec 628 msec 664 msec
```

Table 8-11 traceroute command Field Descriptions

| Field                   | Description                                                           |
|-------------------------|-----------------------------------------------------------------------|
| 1                       | Indicates the sequence number of the system in the path to the host.  |
| DEBRIS.CISCO.COM        | Shows the host name of this system.                                   |
| 131.108.1.61            | Shows the IP address of this system.                                  |
| 1000 msec 8 msec 4 msec | Shows the round-trip time for each of the three probes that are sent. |

Table 8-12 describes the characters that can appear in **traceroute** output.

Table 8-12 IP Trace Text Characters

| Character | Description                                                                                     |
|-----------|-------------------------------------------------------------------------------------------------|
| nn msec   | Indicates for each node the round-trip time in milliseconds for the specified number of probes. |
| *         | Indicates that the probe timed out.                                                             |
| ?         | Indicates an unknown packet type.                                                               |
| Q         | Indicates a source quench.                                                                      |
| P         | Indicates that the protocol is unreachable.                                                     |
| N         | Indicates that the network is unreachable.                                                      |
| U         | Indicates that the port is unreachable.                                                         |
| Н         | Indicates that the host is unreachable.                                                         |

The following example displays sample IP **traceroute** output in privileged EXEC mode when a destination IP address is specified. (SeeTable 8-13 for prompt descriptions and Table 8-11 for field descriptions.)

```
Switch# traceroute
Protocol [ip]:
Target IP address: 10.0.0.1
Source address:
Numeric display [n]:
Timeout in seconds [3]:
Probe count [3]:
Minimum Time to Live [1]:
Maximum Time to Live [30]:
Port Number [33434]:
Loose, Strict, Record, Timestamp, Verbose[none]:
Type escape sequence to abort.
Tracing the route to 10.0.0.1
  1\ 10.0.0.2\ \mathrm{msec}\ 0\ \mathrm{msec}\ 4\ \mathrm{msec}
  2\ 10.0.1.9\ 0 msec 0 msec 0 msec
  3 10.0.0.1 0 msec 0 msec 4 msec
```

Table 8-13 traceroute Command Prompt Descriptions

| Prompt                  | Description                                                                                                    |
|-------------------------|----------------------------------------------------------------------------------------------------|
| Protocol [ip]:          | Specifies the protocol. The default is IP.                                                                                                    |
| Target IP address:      | Specifies the host name or an IP address. There is no default.                                                                                                    |
| Source address:         | Specifies one of the interface addresses of the router to use as a source address for the probes. The system will normally pick what it feels is the best source address to use. |
| Numeric display [n]:    | Specifies the <b>traceroute</b> display format. The default is to have both a symbolic and numeric display; however, you can suppress the symbolic display.                      |
| Timeout in seconds [3]: | Specifies the number of seconds to wait for a response to a probe packet. The default is 3 seconds.                                                                              |
| Probe count [3]:        | Specifies the number of probes to be sent at each TTL level. The default count is 3.                                                                                             |

Table 8-13 traceroute Command Prompt Descriptions (continued)

| Prompt                                            | Description                                                                                                    |
|---------------------------------------------------|----------------------------------------------------------------------------------------------------|
| Minimum Time to Live [1]:                         | Specifies the TTL value for the first probes. The default is 1, but it can be set to a higher value to suppress the display of known hops.                                                                                                    |
| Maximum Time to Live [30]:                        | Specifies the largest TTL value that can be used. The default is 30. The <b>traceroute</b> command terminates when the destination is reached or when this value is reached.                                                                                                    |
| Port Number [33434]:                              | Specifies the destination port used by the UDP probe messages. The default is 33434.                                                                                                    |
| Loose, Strict, Record, Timestamp, Verbose [none]: | Specifies the IP header options. You can specify any combination. The <b>traceroute</b> command issues prompts for the required fields. Note that trace will place the requested options in each probe; however, there is no guarantee that all routers (or end nodes) will process the options. The default is no header options. |
|                                                   | The options are:                                                                                                    |
|                                                   | • Loose—Allows you to specify a list of nodes that must be traversed when going to the destination.                                                                                                    |
|                                                   | • Strict—Allows you to specify a list of nodes that must be the only nodes traversed when going to the destination.                                                                                                    |
|                                                   | Record—Allows you to specify the number of hops to leave room for.                                                                                                    |
|                                                   | Timestamp—Allows you to specify the number of time stamps to leave room for.                                                                                                    |
|                                                   | Verbose—If you select any of the above options, the verbose mode is automatically selected and the <b>traceroute</b> command prints the contents of the option field in any incoming packets. You can prevent verbose mode by selecting it again, toggling its current setting.                                                    |